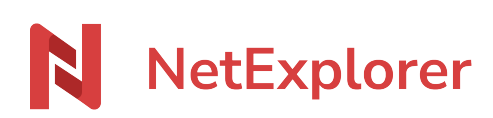

[Knowledgebase](https://support.netexplorer.fr/en-US/kb) > [NetExplorer Web Platform](https://support.netexplorer.fr/en-US/kb/plateforme-web-netexplorer) > [Good practices](https://support.netexplorer.fr/en-US/kb/bonnes-pratiques) > [Profile](https://support.netexplorer.fr/en-US/kb/articles/profil)

## Profile

Guilhem VERGON - 2024-04-09 - [Good practices](https://support.netexplorer.fr/en-US/kb/bonnes-pratiques)

## Profile

You can access it by clicking on the down arrow right after user name.

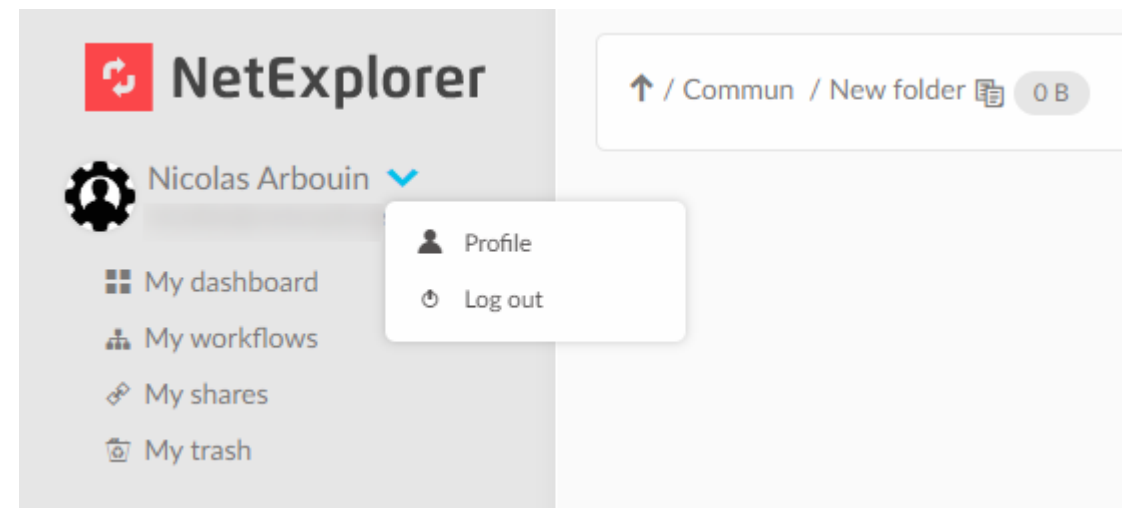

Here is a view from your profile

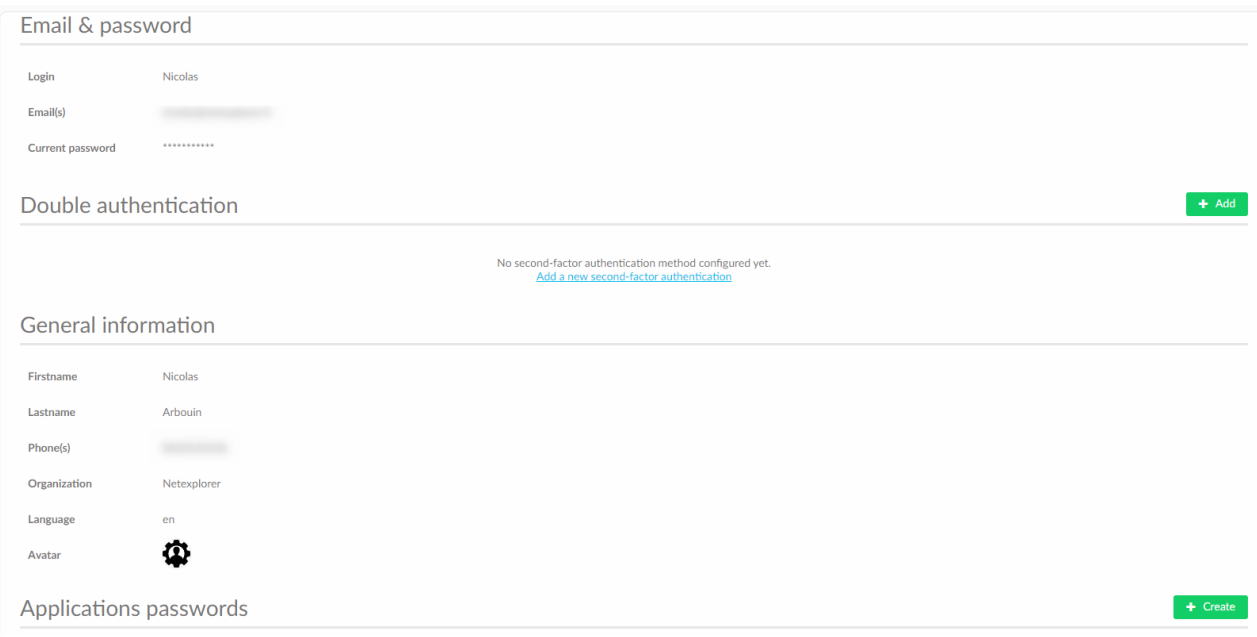

You will find there:

generic information about your account

and you 'll be able to :

- modify password (if Administrator authrorized it)
- modify information about you (If Administrator authorized it)
- Add a [double authentication method](https://support.netexplorer.fr/en/kb/articles/configurer-une-m-thode-d-authentification-double)
- Create an Application password : When you need to connect to a NetExplorer application such as NetSync, WebDav... with an external account like SSO (Office365, Active Directory...), you will need an [Application password,](https://support.netexplorer.fr/en/kb/articles/mots-de-passe-d-applications) one for each application used.